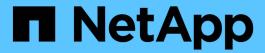

# **Server Manager procedures**

StorageGRID 11.8

NetApp May 17, 2024

This PDF was generated from https://docs.netapp.com/us-en/storagegrid-118/maintain/viewing-server-manager-status-and-version.html on May 17, 2024. Always check docs.netapp.com for the latest.

# **Table of Contents**

| erver Manager procedures                |
|-----------------------------------------|
| View Server Manager status and version  |
| View current status of all services     |
| Start Server Manager and all services   |
| Restart Server Manager and all services |
| Stop Server Manager and all services    |
| View current status of service          |
| Stop service                            |
| Force service to terminate              |
| Start or restart service                |
| Use a DoNotStart file                   |
| Troubleshoot Server Manager             |

## Server Manager procedures

## View Server Manager status and version

For each grid node, you can view the current status and version of Server Manager running on that grid node. You can also obtain the current status of all services running on that grid node.

#### Before you begin

You have the Passwords.txt file.

#### **Steps**

- 1. Log in to the grid node:
  - a. Enter the following command: ssh admin@grid node IP
  - b. Enter the password listed in the Passwords.txt file.
  - c. Enter the following command to switch to root: su -
  - d. Enter the password listed in the Passwords.txt file.

When you are logged in as root, the prompt changes from \$ to #.

2. View the current status of Server Manager running on the grid node: service servermanager status

The current status of Server Manager running on the grid node is reported (running or not). If Server Manager's status is running, the time it has been running since last it was started is listed. For example:

```
servermanager running for 1d, 13h, 0m, 30s
```

View the current version of Server Manager running on a grid node: service servermanager version

The current version is listed. For example:

```
11.1.0-20180425.1905.39c9493
```

4. Log out of the command shell: exit

### View current status of all services

You can view the current status of all services running on a grid node at any time.

#### Before you begin

You have the Passwords.txt file.

#### **Steps**

- 1. Log in to the grid node:
  - a. Enter the following command: ssh admin@grid node IP
  - b. Enter the password listed in the Passwords.txt file.
  - c. Enter the following command to switch to root: su -
  - d. Enter the password listed in the Passwords.txt file.

When you are logged in as root, the prompt changes from \$ to #.

2. View the status of all services running on the grid node: storagegrid-status

For example, the output for the primary Admin Node shows the current status of the AMS, CMN, and NMS services as Running. This output is updated immediately if the status of a service changes.

| Host Name                    | 190-ADM1                 |          |
|------------------------------|--------------------------|----------|
| IP Address                   | 190-ADM1                 |          |
| Operating System Kernel      | 4.9.0                    | Verified |
| Operating System Environment |                          |          |
| StorageGRID Webscale Release |                          | Verified |
| Networking                   | 11.1.0                   | Verified |
|                              |                          | Verified |
| Storage Subsystem            | E E 0000 dofo            |          |
| Database Engine              | 5.5.9999+default Running |          |
| Network Monitoring           | 11.1.0                   | Running  |
| Time Synchronization         | 1:4.2.8p10+dfsg Running  |          |
| ams                          | 11.1.0                   | Running  |
| cmn                          | 11.1.0                   | Running  |
| nms                          | 11.1.0                   | Running  |
| SSM                          | 11.1.0                   | Running  |
| mi                           | 11.1.0                   | Running  |
| dynip                        | 11.1.0                   | Running  |
| nginx                        | 1.10.3                   | Running  |
| tomcat                       | 8.5.14                   | Running  |
| grafana                      | 4.2.0                    | Running  |
| mgmt api                     | 11.1.0                   | Running  |
| prometheus                   | 1.5.2+ds                 | Running  |
| persistence                  | 11.1.0                   | Running  |
| ade exporter                 | 11.1.0                   | Running  |
| attrDownPurge                | 11.1.0                   | Running  |
| attrDownSamp1                | 11.1.0                   | Running  |
| attrDownSamp2                | 11.1.0                   | Running  |
| node exporter                | 0.13.0+ds                | Running  |
|                              |                          | 9        |

- 3. Return to the command line, press Ctrl+C.
- 4. Optionally, view a static report for all services running on the grid node: /usr/local/servermanager/reader.rb

This report includes the same information as the continuously updated report, but it is not updated if the status of a service changes.

5. Log out of the command shell: exit

## **Start Server Manager and all services**

You might need to start Server Manager, which also starts all services on the grid node.

#### Before you begin

You have the Passwords.txt file.

#### About this task

Starting Server Manager on a grid node where it is already running results in a restart of Server Manager and all services on the grid node.

#### **Steps**

- 1. Log in to the grid node:
  - a. Enter the following command: ssh admin@grid node IP
  - b. Enter the password listed in the Passwords.txt file.
  - c. Enter the following command to switch to root: su -
  - d. Enter the password listed in the Passwords.txt file.

When you are logged in as root, the prompt changes from \$ to #.

- 2. Start Server Manager: service servermanager start
- 3. Log out of the command shell: exit

## Restart Server Manager and all services

You might need to restart server manager and all services running on a grid node.

#### Before you begin

You have the Passwords.txt file.

#### Steps

- 1. Log in to the grid node:
  - a. Enter the following command: ssh admin@grid node IP
  - b. Enter the password listed in the Passwords.txt file.
  - c. Enter the following command to switch to root: su -
  - d. Enter the password listed in the Passwords.txt file.

When you are logged in as root, the prompt changes from \$ to #.

2. Restart Server Manager and all services on the grid node: service servermanager restart

Server Manager and all services on the grid node are stopped and then restarted.

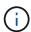

Using the restart command is the same as using the stop command followed by the start command.

3. Log out of the command shell: exit

## Stop Server Manager and all services

Server Manager is intended to run at all times, but you might need to stop Server Manager and all services running on a grid node.

#### Before you begin

You have the Passwords.txt file.

#### **Steps**

- 1. Log in to the grid node:
  - a. Enter the following command: ssh admin@grid node IP
  - b. Enter the password listed in the Passwords.txt file.
  - c. Enter the following command to switch to root: su -
  - d. Enter the password listed in the Passwords.txt file.

When you are logged in as root, the prompt changes from \$ to #.

2. Stop Server manager and all services running on the grid node: service servermanager stop

Server Manager and all services running on the grid node are gracefully terminated. Services can take up to 15 minutes to shut down.

3. Log out of the command shell: exit

## View current status of service

You can view the current status of a services running on a grid node at any time.

#### Before you begin

You have the Passwords.txt file.

#### **Steps**

- 1. Log in to the grid node:
  - a. Enter the following command: ssh admin@grid node IP
  - b. Enter the password listed in the Passwords.txt file.
  - c. Enter the following command to switch to root: su -
  - d. Enter the password listed in the Passwords.txt file.

When you are logged in as root, the prompt changes from \$ to #.

2. View the current status of a service running on a grid node: `service servicename status The current status of the requested service running on the grid node is reported (running or not). For example:

```
cmn running for 1d, 14h, 21m, 2s
```

3. Log out of the command shell: exit

## Stop service

Some maintenance procedures require you to stop a single service while keeping other services on the grid node running. Only stop individual services when directed to do so by a maintenance procedure.

#### Before you begin

You have the Passwords.txt file.

#### About this task

When you use these steps to "administratively stop" a service, Server Manager will not automatically restart the service. You must either start the single service manually or restart Server Manager.

If you need to stop the LDR service on a Storage Node, be aware that it might take a while to stop the service if there are active connections.

#### **Steps**

- 1. Log in to the grid node:
  - a. Enter the following command: ssh admin@grid node IP
  - b. Enter the password listed in the Passwords.txt file.
  - c. Enter the following command to switch to root: su -
  - d. Enter the password listed in the Passwords.txt file.

When you are logged in as root, the prompt changes from \$ to #.

2. Stop an individual service: service servicename stop

For example:

service ldr stop

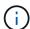

Services can take up to 11 minutes to stop.

3. Log out of the command shell: exit

#### Related information

Force service to terminate

### Force service to terminate

If you need to stop a service immediately, you can use the force-stop command.

#### Before you begin

You have the Passwords.txt file.

#### **Steps**

- 1. Log in to the grid node:
  - a. Enter the following command: ssh admin@grid node IP
  - b. Enter the password listed in the Passwords.txt file.
  - c. Enter the following command to switch to root: su -
  - d. Enter the password listed in the Passwords.txt file.

When you are logged in as root, the prompt changes from \$ to #.

2. Manually force the service to terminate: service servicename force-stop

For example:

```
service ldr force-stop
```

The system waits 30 seconds before terminating the service.

3. Log out of the command shell: exit

### Start or restart service

You might need to start a service that has been stopped, or you might need to stop and restart a service.

#### Before you begin

You have the Passwords.txt file.

#### Steps

- 1. Log in to the grid node:
  - a. Enter the following command: ssh admin@grid node IP
  - b. Enter the password listed in the Passwords.txt file.
  - c. Enter the following command to switch to root: su -
  - d. Enter the password listed in the Passwords.txt file.

When you are logged in as root, the prompt changes from \$ to #.

- 2. Decide which command to issue, based on whether the service is currently running or stopped.
  - If the service is currently stopped, use the start command to start the service manually: service servicename start

For example:

service ldr start

• If the service is currently running, use the restart command to stop the service and then restart it: service <code>servicename</code> restart

For example:

service ldr restart

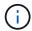

Using the restart command is the same as using the stop command followed by the start command. You can issue restart even if the service is currently stopped.

3. Log out of the command shell: exit

### Use a DoNotStart file

If you are performing various maintenance or configuration procedures under the direction of technical support, you might be asked to use a DoNotStart file to prevent services from starting when Server Manager is started or restarted.

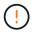

You should add or remove a DoNotStart file only if technical support has directed you to do so.

To prevent a service from starting, place a DoNotStart file in the directory of the service you want to prevent from starting. At start-up, Server Manager looks for the DoNotStart file. If the file is present, the service (and any services dependent on it) is prevented from starting. When the DoNotStart file is removed, the previously stopped service will start on the next start or restart of Server Manager. Services aren't automatically started when the DoNotStart file is removed.

The most efficient way to prevent all services from restarting is to prevent the NTP service from starting. All services are dependent on the NTP service and can't run if the NTP service is not running.

#### Add DoNotStart file for service

You can prevent an individual service from starting by adding a DoNotStart file to that service's directory on a grid node.

#### Before you begin

You have the Passwords.txt file.

#### **Steps**

- 1. Log in to the grid node:
  - a. Enter the following command: ssh admin@grid node IP
  - b. Enter the password listed in the Passwords.txt file.
  - c. Enter the following command to switch to root: su -
  - d. Enter the password listed in the Passwords.txt file.

When you are logged in as root, the prompt changes from \$ to #.

2. Add a DoNotStart file: touch /etc/sv/service/DoNotStart

where service is the name of the service to be prevented from starting. For example,

touch /etc/sv/ldr/DoNotStart

A DoNotStart file is created. No file content is needed.

When Server Manager or the grid node is restarted, Server Manager restarts, but the service does not.

3. Log out of the command shell: exit

#### Remove DoNotStart file for service

When you remove a DoNotStart file that is preventing a service from starting, you must start that service.

#### Before you begin

You have the Passwords.txt file.

#### **Steps**

- 1. Log in to the grid node:
  - a. Enter the following command: ssh admin@grid node IP
  - b. Enter the password listed in the Passwords.txt file.
  - c. Enter the following command to switch to root: su -
  - d. Enter the password listed in the Passwords.txt file.

When you are logged in as root, the prompt changes from \$ to #.

2. Remove the DoNotStart file from the service directory: rm /etc/sv/service/DoNotStart

where service is the name of the service. For example,

rm /etc/sv/ldr/DoNotStart

- 3. Start the service: service servicename start
- 4. Log out of the command shell: exit

## **Troubleshoot Server Manager**

If a problem arises when using Server Manager, check its log file.

Error messages related to Server Manager are captured in the Server Manager log file, which is located at: /var/local/log/servermanager.log

Check this file for error messages regarding failures. Escalate the issue to technical support if required. You

might be asked to forward log files to technical support.

#### Service with an error state

If you detect that a service has entered an error state, attempt to restart the service.

#### Before you begin

You have the Passwords.txt file.

#### About this task

Server Manager monitors services and restarts any that have stopped unexpectedly. If a service fails, Server Manager attempts to restart it. If there are three failed attempts to start a service within five minutes, the service enters an error state. Server Manager does not attempt another restart.

#### Steps

- 1. Log in to the grid node:
  - a. Enter the following command: ssh admin@grid node IP
  - b. Enter the password listed in the Passwords.txt file.
  - c. Enter the following command to switch to root: su -
  - d. Enter the password listed in the Passwords.txt file.

When you are logged in as root, the prompt changes from \$ to #.

2. Confirm the error state of the service: service servicename status

For example:

service ldr status

If the service is in an error state, the following message is returned: servicename in error state. For example:

ldr in error state

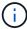

If the service status is disabled, see the instructions for removing a DoNotStart file for a service.

3. Attempt to remove the error state by restarting the service: service servicename restart

If the service fails to restart, contact technical support.

4. Log out of the command shell: exit

#### Copyright information

Copyright © 2024 NetApp, Inc. All Rights Reserved. Printed in the U.S. No part of this document covered by copyright may be reproduced in any form or by any means—graphic, electronic, or mechanical, including photocopying, recording, taping, or storage in an electronic retrieval system—without prior written permission of the copyright owner.

Software derived from copyrighted NetApp material is subject to the following license and disclaimer:

THIS SOFTWARE IS PROVIDED BY NETAPP "AS IS" AND WITHOUT ANY EXPRESS OR IMPLIED WARRANTIES, INCLUDING, BUT NOT LIMITED TO, THE IMPLIED WARRANTIES OF MERCHANTABILITY AND FITNESS FOR A PARTICULAR PURPOSE, WHICH ARE HEREBY DISCLAIMED. IN NO EVENT SHALL NETAPP BE LIABLE FOR ANY DIRECT, INDIRECT, INCIDENTAL, SPECIAL, EXEMPLARY, OR CONSEQUENTIAL DAMAGES (INCLUDING, BUT NOT LIMITED TO, PROCUREMENT OF SUBSTITUTE GOODS OR SERVICES; LOSS OF USE, DATA, OR PROFITS; OR BUSINESS INTERRUPTION) HOWEVER CAUSED AND ON ANY THEORY OF LIABILITY, WHETHER IN CONTRACT, STRICT LIABILITY, OR TORT (INCLUDING NEGLIGENCE OR OTHERWISE) ARISING IN ANY WAY OUT OF THE USE OF THIS SOFTWARE, EVEN IF ADVISED OF THE POSSIBILITY OF SUCH DAMAGE.

NetApp reserves the right to change any products described herein at any time, and without notice. NetApp assumes no responsibility or liability arising from the use of products described herein, except as expressly agreed to in writing by NetApp. The use or purchase of this product does not convey a license under any patent rights, trademark rights, or any other intellectual property rights of NetApp.

The product described in this manual may be protected by one or more U.S. patents, foreign patents, or pending applications.

LIMITED RIGHTS LEGEND: Use, duplication, or disclosure by the government is subject to restrictions as set forth in subparagraph (b)(3) of the Rights in Technical Data -Noncommercial Items at DFARS 252.227-7013 (FEB 2014) and FAR 52.227-19 (DEC 2007).

Data contained herein pertains to a commercial product and/or commercial service (as defined in FAR 2.101) and is proprietary to NetApp, Inc. All NetApp technical data and computer software provided under this Agreement is commercial in nature and developed solely at private expense. The U.S. Government has a non-exclusive, non-transferrable, nonsublicensable, worldwide, limited irrevocable license to use the Data only in connection with and in support of the U.S. Government contract under which the Data was delivered. Except as provided herein, the Data may not be used, disclosed, reproduced, modified, performed, or displayed without the prior written approval of NetApp, Inc. United States Government license rights for the Department of Defense are limited to those rights identified in DFARS clause 252.227-7015(b) (FEB 2014).

#### **Trademark information**

NETAPP, the NETAPP logo, and the marks listed at <a href="http://www.netapp.com/TM">http://www.netapp.com/TM</a> are trademarks of NetApp, Inc. Other company and product names may be trademarks of their respective owners.